# Een diagnostische evaluatie uitvoeren op een RV34x Series router Ī

## Doel

De test van de Naam en Opname van de Domain Name Service (DNS) zijn twee ingebouwde gereedschappen in de RV34x Series router die behulpzaam zijn om problemen met connectiviteit te identificeren en op te lossen. De DNS Name lookup wordt gebruikt om een IP-adres van een bepaald domein te leren. Met de ping-test kunt u een IP-adres of hostnaam invoeren en toont u of de RV34x-router een pakket naar een externe host kan verzenden en een antwoord kan ontvangen.

Dit artikel legt uit hoe de diagnostische tools op de RV34x VPN Series router moeten worden gebruikt.

### Toepasselijke apparaten

• RV34x Series

### **Softwareversie**

● 1.0.01.16

### Diagnostiek uitvoeren op de RV34x Series router

#### Een IP-adres pingen of overtrekken

Stap 1. Meld u aan bij het op web gebaseerde hulpprogramma van de router en kies Administratie > Diagnostiek.

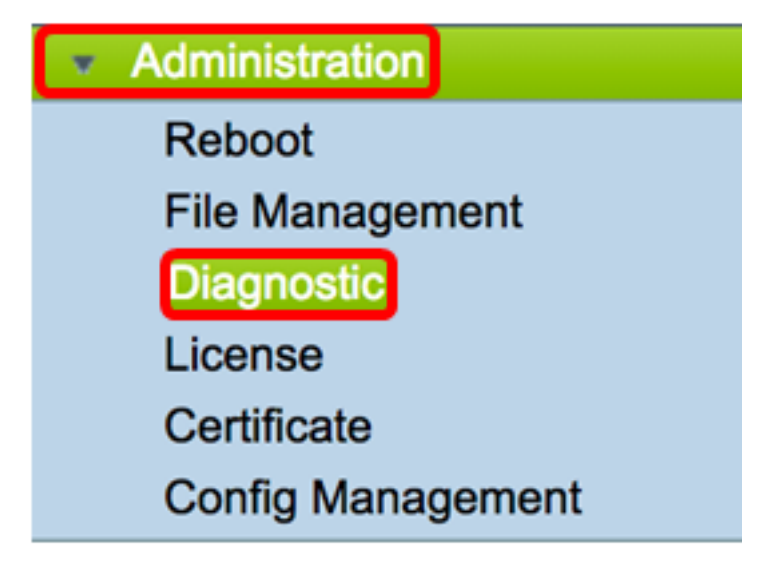

Stap 2. Voer in het veld IP-adres/domeinnaam onder Ping of Overtrek op het IP-adresgebied een IP-adres in. Dit kan een IPv4- of IPv6-adres zijn.

Opmerking: In dit voorbeeld wordt 98.138.253.109 gebruikt.

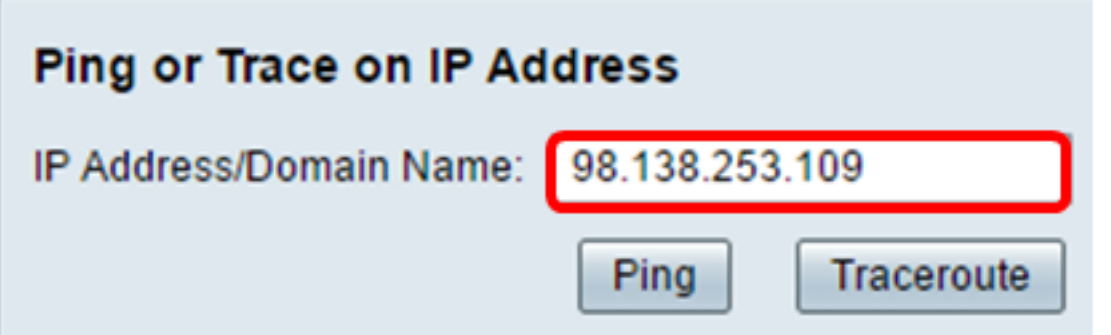

Stap 3. (Optioneel) Klik op de knop Ping om de connectiviteit tussen de router en een ander apparaat op het netwerk te testen dat op deze router is aangesloten. Ping test stuurt Internet Control Message Protocol (ICMP) echo-aanvraagpakketten van de host naar de doelhost. De resultaten van de test omvatten de status, verzonden of ontvangen pakketten en pakketverlies.

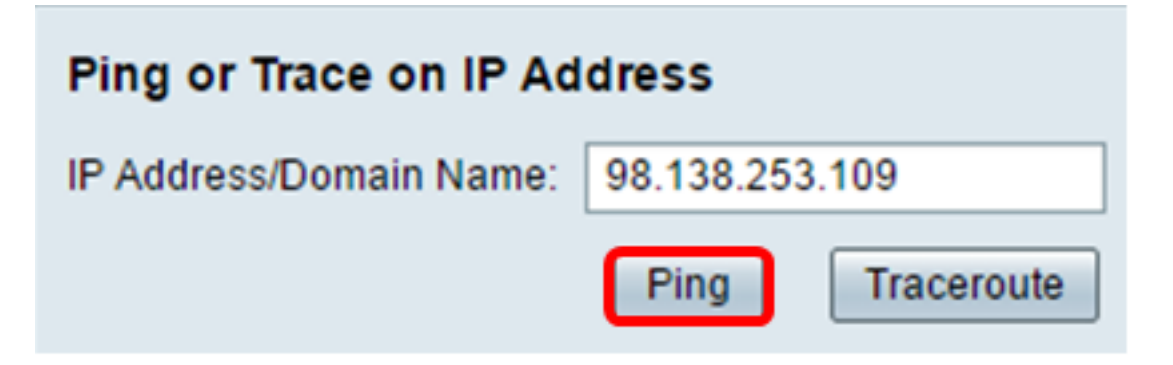

Opmerking: De rendementen laten zien dat de bestemming werd bereikt en een ping werd teruggegeven.

64 bytes from 98.138.253.109: icmp\_req=0 ttl=50 time=247.300003 64 bytes from 98.138.253.109; icmp\_reg=1 ttl=50 time=246.546997 64 bytes from 98.138.253.109: icmp\_req=2 ttl=50 time=247.214996 64 bytes from 98.138.253.109: icmp\_req=3 ttl=50 time=246.623993

Stap 4. (Optioneel) Klik op de knop Traceroute om alle routers weer te geven die aanwezig zijn tussen het bestemming IP-adres en het actieve apparaat. De resultaten worden weergegeven met maximaal 30 hop tussen uw router en de bestemming.

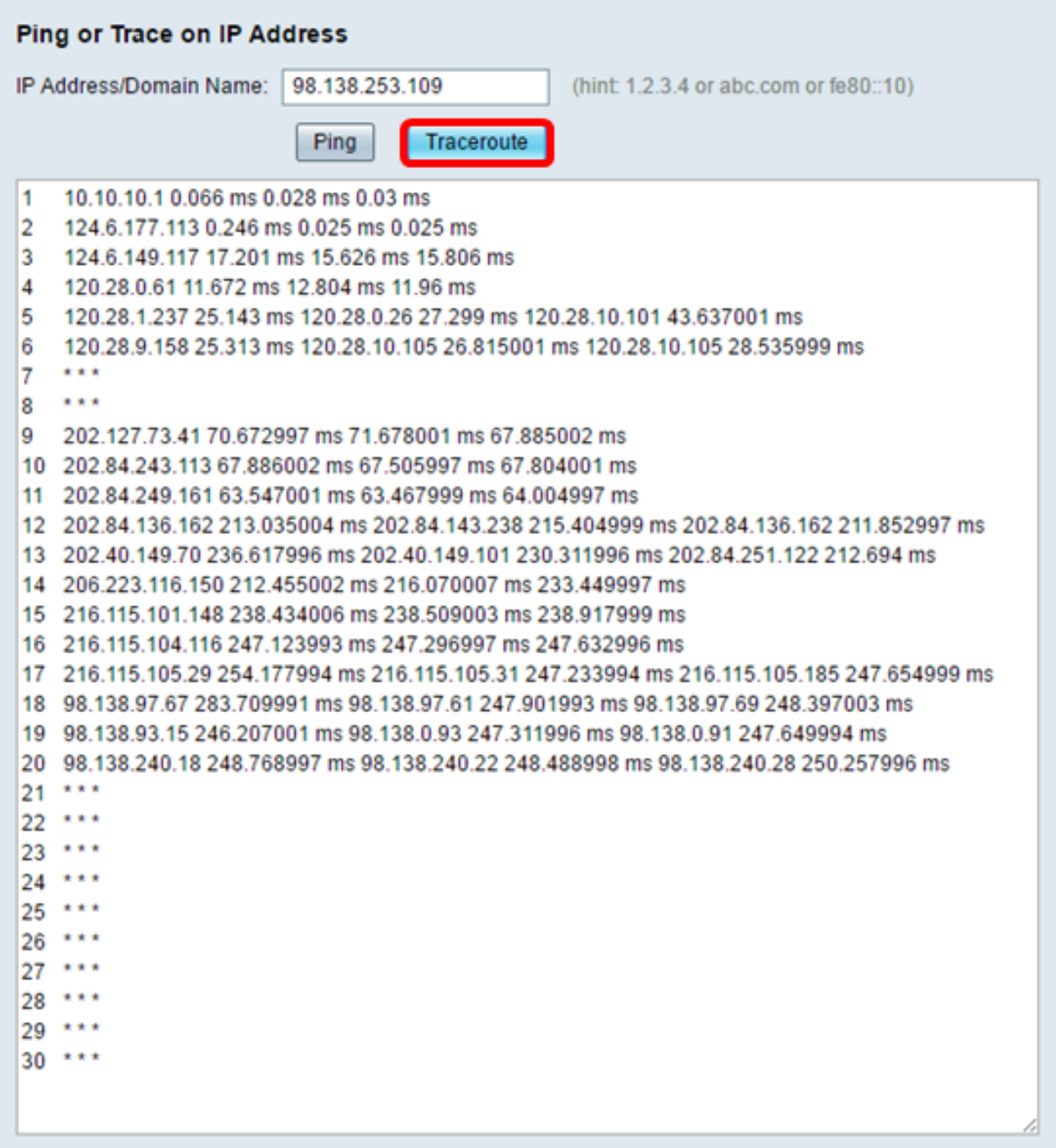

U zou nu met succes een IP adres op een RV34x Series router moeten ingesloten of getraceerd hebben.

#### Een DNS-favoriet uitvoeren

Stap 1. Voer in het veld IP Address/Domain Name onder Voer een DNS Lookup-gebied in en geef een FQDN-naam (FQDN) met volledige kwalificatie. De DNS raadpleging wordt gebruikt om IP adressen voor de bepaalde gastnaam terug te krijgen.

Opmerking: In dit voorbeeld wordt facebook.com gebruikt.

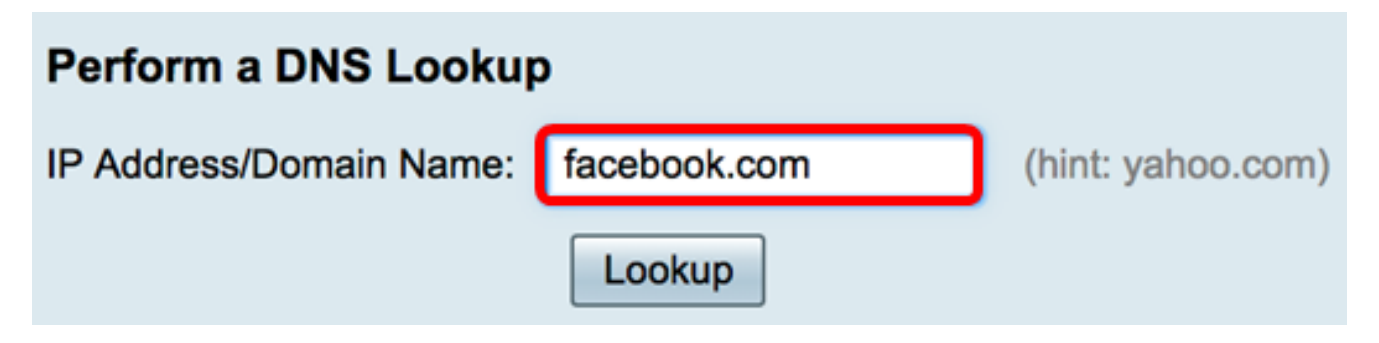

Stap 2. Klik op Lookup om de DNS-raadpleging uit te voeren.

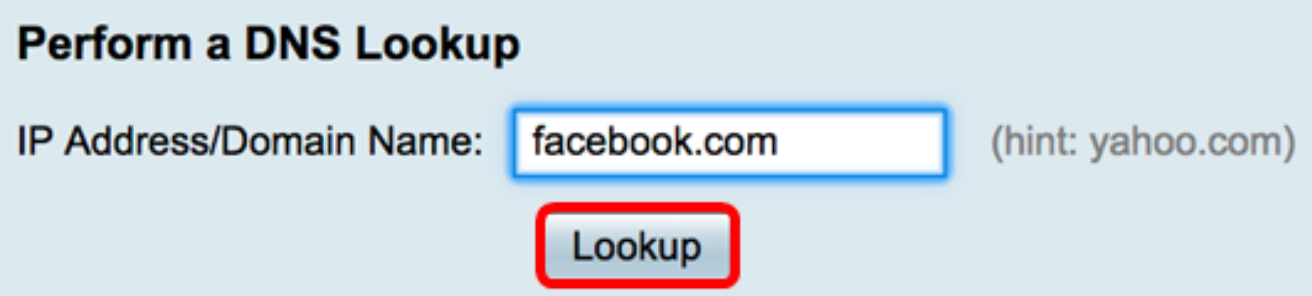

Opmerking: In het onderstaande venster worden de IP-adressen van Facebook weergegeven.

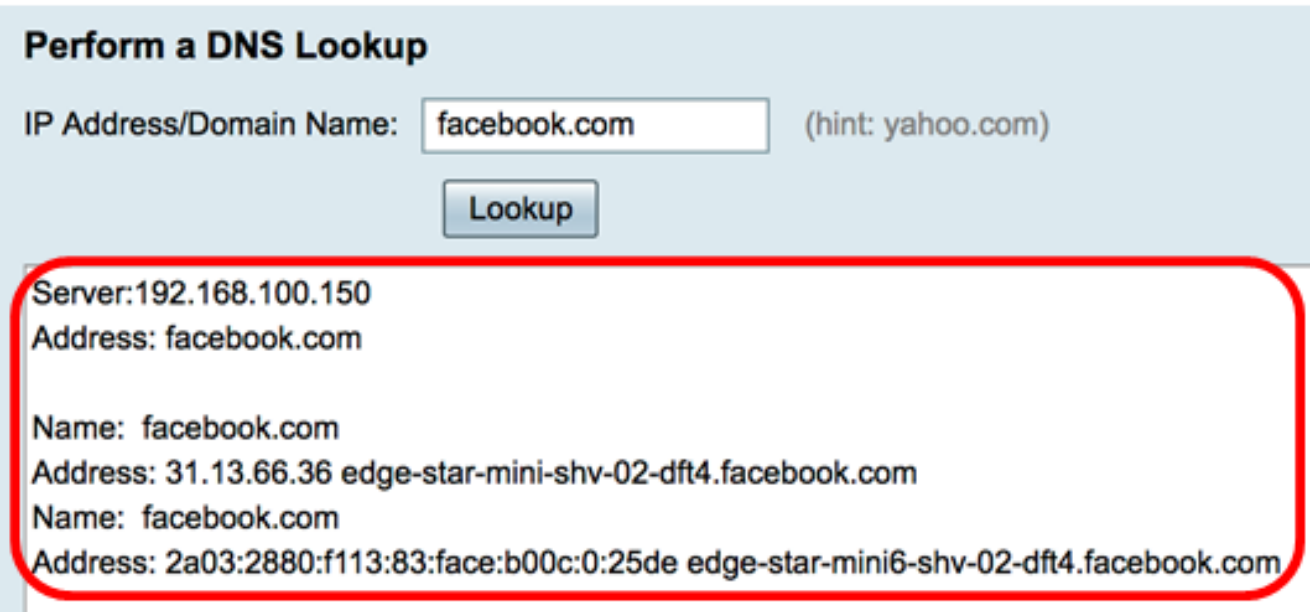

U zou nu met succes een DNS raadpleging op uw RV34x Series router moeten hebben uitgevoerd.